## **DISCIPLINARE DI GARA**

# **APPALTO PER LA FORNITURA DI GAS NATURALE PRESSO L'AEROPORTO MARCO POLO DI TESSERA VENEZIA, PRESSO L'AEROPORTO ANTONIO CANOVA DI TREVISO, PRESSO L'AEROPORTO VALERIO CATULLO DI VERONA E PRESSO L'AEROPORTO GABRIELE D'ANNUNZIO DI BRESCIA. CIG 8254004B91***.*

## **1. ENTE AGGIUDICATORE**

SAVE S.p.A., in nome e per conto proprio e delle società del gruppo AER TRE S.p.A. e Aeroporto Valerio Catullo di Verona Villafranca S.p.A.

Indirizzo Postale: Viale Galileo Galilei, 30/1, Città: Tessera Venezia, Codice Postale: 30173, Paese: Italia

Punti di Contatto: Servizio Affari Legali e Societari

Telefono +39/041/2606261

E-mail [ufficiolegale@v](mailto:ufficiolegale@)eneziaairport.it

Fax +39/041/2606689

Indirizzo PEC (Posta Elettronica Certificata): savespa@legalmail.it

Sito internet: http://www.veneziaairport.it

Portale Acquisti: [https://save-procurement.bravosolution.com](https://save-procurement.bravosolution.com/)

# **2. PROCEDURA DI GESTIONE DELLA GARA**

#### **2.1 Gara telematica**

La procedura viene gestita interamente per via telematica sul portale [https://save](https://save-procurement.bravosolution.com/web/login.html)[procurement.bravosolution.com/web/login.html](https://save-procurement.bravosolution.com/web/login.html) gestito dalla società BravoSolution Italia S.p.A., ed espletata attraverso strumenti elettronici di ricezione delle offerte, secondo quanto previsto dalle norme e condizioni contenute nella documentazione di gara. Alcuni documenti da produrre dovranno riportare la firma elettronica digitale secondo quanto previsto dall'art. 52 del D.Lgs. n. 50/2016.

Le operazioni effettuate nell'ambito della Piattaforma sono riferibili al soggetto abilitato e si intendono compiute nell'ora e nel giorno risultanti dalle registrazioni di sistema. In particolare, il tempo di sistema è sincronizzato sull'ora italiana riferita alla scala di tempo UTC (IEN).

Il soggetto abilitato è tenuto a non diffondere a terzi la chiave di accesso e la password attraverso cui viene identificato da SAVE.

Nel caso di indisponibilità del Portale, e comunque in ogni caso di opportunità, SAVE invierà le comunicazioni inerenti la procedura a mezzo posta elettronica certificata all'indirizzo PEC che l'Operatore Economico ha segnalato in fase di registrazione al Portale.

Per partecipare alla gara, porre eventuali quesiti, ricevere le risposte e presentare la domanda di partecipazione è necessario registrarsi al Portale Acquisti del Gruppo SAVE [\(https://save](https://save-procurement.bravosolution.com/)[procurement.bravosolution.com\)](https://save-procurement.bravosolution.com/); è inoltre necessario il possesso della seguente dotazione tecnica minima, personal computer collegato ad internet con le caratteristiche tecniche minime indicate nella home page del Portale, sezione "Requisiti Minimi", nonché un indirizzo di posta elettronica certificata (PEC). Il Concorrente può controllare autonomamente l'adeguatezza della propria dotazione informatica, cliccando su "Requisiti di sistema" in Home Page del Portale [https://save](https://save-procurement.bravosolution.com/web/login.html)[procurement.bravosolution.com/web/login.html.](https://save-procurement.bravosolution.com/web/login.html) La registrazione e la partecipazione alla procedura in oggetto è gratuita.

Si raccomanda di utilizzare sempre lo stesso personal computer per accedere al Portale e per caricare la documentazione richiesta.

Per ricevere supporto operativo durante la fase di registrazione, abilitazione, inserimento della domanda di partecipazione on line, contattare l'Assistenza Tecnica di SAVE al numero di **telefono 800 125 549**, da **lunedì a venerdì dalle 9:00 alle 18:00.**

### **2.2 Registrazione al Portale**

Per effettuare la registrazione al Portale, effettuato l'accesso a https://saveprocurement.bravosolution.com, è necessario:

- a) accedere a [https://save-procurement.bravosolution.com;](https://save-procurement.bravosolution.com/)
- b) cliccare su "Registrazione al Portale";
- b) prendere visione, scaricare sul proprio computer i documenti:
	- o "Contratto di registrazione al Portale Acquisti, per la richiesta di iscrizione All'albo Fornitori e per la partecipazione agli eventi eseguibili tramite il Portale Acquisti SAVE"
	- o Clausole Vessatorie;
	- o Informativa Privacy;
	- o Informativa sui Cookie

c) cliccare su "Accetto" in ciascuno dei box presenti a video, per confermare la presa visione e accettazione dei summenzionati documenti, e poi su "Continua";

d) compilare il form relativo ai "Dati di Registrazione", tenendo presente che nel campo "Indirizzo Email" dell'area "Informazioni Utente" è necessario inserire SIA un indirizzo PEC (posta elettronica certificata) SIA un indirizzo NON PEC. Tali email riceveranno la password di accesso al Portale nonché ogni ulteriore comunicazione inerente il Portale medesimo. Al termine del processo di registrazione, cliccare su "Salva".

Caricare negli appositi campi, che compariranno a video, il contratto di registrazione debitamente compilato e sottoscritto con firma digitale da un legale rappresentante/soggetto munito di idonei poteri di firma, nonché il documento "Clausole Vessatorie" parimenti compilato e firmato digitalmente. ATTENZIONE: il caricamento in piattaforma di questi documenti è condizione indispensabile per l'attivazione della password di accesso al portale ricevuta in fase di registrazione. L'abilitazione delle utenze, che avverrà successivamente al suddetto caricamento, sarà notificata a mezzo di una ulteriore email, ed avverrà entro un massimo di 24 ore dal caricamento stesso.

Si precisa che nel caso di partecipazione di R.T.I./consorzi ordinari, costituiti o costituendi, di gruppi di imprese aderenti al contratto di rete o di G.E.I.E., la registrazione al Portale, l'inserimento e la trasmissione a mezzo Portale dell'offerta dovrà essere effettuata solo dall'impresa capogruppo/mandataria.

## **2.3 Accesso alla gara**

Per accedere alla procedura telematica in oggetto (di seguito, anche "RDO") l'Impresa dovrà:

- effettuare il login al suddetto Portale attraverso i codici di accesso (username e password);
	- cliccare su "RdO" ("Richieste di Offerta");

- cliccare sulla RDO rfq\_365 identificante la procedura in oggetto.

Per avviare il processo di risposta alla RDO è necessario:

- accedere alla sezione "Mia Risposta" della RDO;
- cliccare sul pulsante "Rispondi". (Detta azione dovrà essere effettuata solo al primo accesso alla RDO).

**Si raccomanda di verificare l'impostazione del fuso orario indicata in fase di registrazione al Portale, dato che l'impostazione di un fuso orario errato implica una errata visualizzazione dell'orario di chiusura dei termini di presentazione delle offerte della RDO. Si segnala che il fuso orario corretto da indicare per l'Italia è "GMT +1:00 CET (Centrale Europe Time) Brussels, Copenhagen, Madrid, Paris, Rome".**

Per assistenza nella eventuale modifica dell'impostazione del fuso orario di cui sopra il Concorrente ha la facoltà di contattare il "Servizio Assistenza" di SAVE di cui al precedente art. 2.1.

## **2.4 Firma digitale**

Come anticipato, per potersi iscrivere al Portale Acquisti e per partecipare alla procedura i concorrenti dovranno essere in possesso di firma elettronica digitale, dato che alcuni documenti da produrre dovranno riportare la firma elettronica digitale secondo quanto previsto dall'art. 52 del D.Lgs. n. 50/2016.

Il certificato di firma digitale deve essere rilasciato da un organismo incluso nell'elenco pubblico dei Certificatori tenuto dall'Agenzia per l'Italia Digitale (AGID, http://www.agid.gov.it) e generato mediante un dispositivo per la creazione di una firma sicura, ai sensi di quanto previsto dall'art 38, comma 2 del D.P.R. n. 445/2000 e dall'art. 65 del D.Lgs. n. 82/2005. Qualora non si fosse in possesso del Kit di firma digitale, sarà necessario rivolgersi ad uno dei soggetti Certificatori autorizzati. L'elenco pubblico dei certificatori è disponibile via Internet sul sito dell'Agenzia per l'Italia Digitale, dove sono disponibili i link ai siti web degli stessi. Laddove sia richiesta la firma digitale, il Candidato deve verificare, prima di allegare i documenti firmati digitalmente, che ognuno di essi sia conforme alle disposizioni di AGID in materia di firma digitale.

Tutti i documenti da allegare, di cui viene chiesta la firma digitale, dovranno essere firmati digitalmente dal legale rappresentante ovvero da procuratori aventi idonei poteri di firma, in questo caso è necessario allegare la procura. Si precisa che la procura che attribuisce i poteri al soggetto che sottoscrive la documentazione di gara non dovrà essere firmata digitalmente.

Nel caso di soggetti stranieri o residenti all'estero, è ammesso che gli stessi rendano le dichiarazioni richieste mediante firma elettronica avanzata rilasciata da Certificatori operanti in base ad una licenza od autorizzazione rilasciata da uno Stato membro dell'Unione Europea ed in possesso dei requisiti previsti dalla Direttiva 1993/93/CE.

Nel caso di partecipazione di R.T.I./G.E.I.E. costituiti/costituendi nonché Consorzi costituiti/costituendi, la firma digitale dovrà essere posseduta dal Legale Rappresentante/Procuratore di ciascuna Impresa partecipante al R.T.I., al Consorzio e al G.E.I.E.

La firma è considerata valida se sussistono queste tre condizioni:

1. il file è integro nella sua struttura (contiene il documento, il certificato digitale del firmatario e la firma digitale);

2. il certificato digitale del firmatario è stato rilasciato da un ente certificatore iscritto all'elenco pubblico dell'Agenzia per l'Italia Digitale e non è scaduto;

3. il certificato digitale del firmatario non è stato revocato o sospeso dall'ente certificatore che lo ha rilasciato.

Si precisa che i soli formati di firme digitali accettati saranno quelli di CADES e PADES.

Per ciascun documento sottoscritto digitalmente il certificato di firma digitale dovrà essere valido, a pena di esclusione, alla data di inserimento del documento stesso a portale.

Non è consentito firmare digitalmente una cartella compressa (es. zip, rar, etc.) contenente un documento privo di firma digitale (laddove richiesta) ma è obbligatorio firmare digitalmente ogni singolo documento, laddove richiesta la firma digitale, in essa contenuto.

I soggetti abilitati sono tenuti a rispettare tutte le norme legislative, regolamentari e contrattuali in tema di conservazione ed utilizzo dello strumento di firma digitale, e segnatamente l'art. 32 del D.Lgs. 82/2005 ed ogni e qualsiasi ulteriore istruzione impartita in materia dal certificatore che ha rilasciato lo strumento, ed esonerano espressamente SAVE e BravoSolution Italia S.p.A. (il "Gestore di Sistema") da qualsiasi responsabilità per conseguenze pregiudizievoli di qualsiasi natura o danni, diretti o indiretti, che fossero arrecati ad essi o a terzi a causa dell'utilizzo dello strumento di firma digitale.

Gli atti e i documenti sottoscritti a mezzo di firma digitale non potranno considerarsi efficaci se non verranno sottoscritti secondo la modalità sopra richiesta.

#### **2.5 Documentazione e moduli per partecipare alla procedura**

Nel Portale Acquisti sono disponibili i seguenti modelli da scaricare e compilare:

- Modello n. 1: Domanda di partecipazione alla gara e dichiarazione sostitutiva attestante il possesso dei requisiti di ordine generale, professionale e speciale;

- Modello n. 2: Modello precedenti penali;
- Modello n. 3: Offerta economica;

nonché la seguente documentazione:

- Bando di Gara;
- Disciplinare di Gara;
- Schema di Contratto Clausole Vessatorie.

# **3. QUESITI - INFORMAZIONI**

#### **3.1 Quesiti tecnici**

Eventuali quesiti/richieste di chiarimenti in ordine alla presente procedura (con esclusione, quindi, dei quesiti di natura informatica, connessi alle modalità di utilizzo del Portale, per i quali si rinvia all'Assistenza Tecnica al numero di telefono 800 125 549) dovranno essere trasmessi, previa registrazione al Portale Acquisti, entro e non oltre 8 giorni dalla data di presentazione della domanda di partecipazione, utilizzando, a Portale, la funzionalità "Messaggi" della RDO identificativa della presente procedura, che consente ai Candidati e all'Ente Aggiudicatore di comunicare mediante la piattaforma.

Sono esclusi i quesiti di natura informatica connessi alle modalità di utilizzo del Portale, per i quali si rinvia al "Servizio Assistenza" di cui al precedente art. 2.1).

La medesima area "Messaggi" sarà utilizzata da SAVE per (a titolo esemplificativo e non esaustivo) l'inoltro di eventuali richieste di approfondimento, per le eventuali richieste di documentazione integrativa e/o giustificativi e per ogni altra eventuale comunicazione ritenuta idonea.

La ricezione di eventuali messaggi in RDO verrà notificata all'Impresa a mezzo mail di sistema. Sarà onere del Candidato, a cui il sistema invierà una mail di notifica, accedere nell'area "Messaggi", al fine di prendere visione delle comunicazioni ivi inoltrate dall'Ente Aggiudicatore, rimanendo lo stesso dispensato da ogni obbligo di ulteriore comunicazione nei confronti del Candidato stesso.

### **3.2 Invio di un messaggio nella RdO**

Per inviare un messaggio nella RDO è necessario:

- a. accedere alla RDO;
- b. cliccare sul pulsante "Messaggi";
- c. cliccare su "Crea messaggio";
- d. inserire l'Oggetto e il testo del Messaggio;
- e. [*Solo nel caso in cui deve essere allegata documentazione a corredo*] cliccare su "Allegati" e cliccare su "Carica nuovo file" e successivamente su "Seleziona File da Caricare";
	- i. selezionare il file da caricare presente all'interno della finestra di dialogo col proprio PC e cliccare quindi, su "Apri";
	- ii. inserire eventualmente una breve descrizione dell'allegato all'interno del campo "Descrizione allegato" e/o un commento all'interno del campo "Commento";
	- iii. cliccare su "Conferma" e successivamente su "Salva Tutto" per finalizzare il caricamento del file in allegato al messaggio;
- f. cliccare su "Invia messaggio".

# **3.3 Visualizzazione di un messaggio**

Per visualizzare un messaggio ricevuto è necessario:

- a. accedere alla RDO;
- b. cliccare sul pulsante "Messaggi";
- c. accedere alla sezione "Messaggi ricevuti" per visualizzare l'elenco dei messaggi ricevuti;

d. cliccare sulla riga corrispondente al messaggio di proprio interesse.

#### **3.4 Quesiti e chiarimenti sulle regole di gara**

L'Ente Aggiudicatore fornirà risposta ai quesiti e/o chiarimenti entro 6 giorni dal termine di presentazione delle offerte sempre che il medesimo Ente Aggiudicatore li ritenga pertinenti. La risposta verrà trasmessa all'interno della medesima area "Messaggi", a tutti i Candidati.

Le risposte ai chiarimenti, che l'Ente Aggiudicatore avrà valutato di dover fornire, nonché eventuali ulteriori prescrizioni, costituiranno integrazione della *lex specialis* di gara, da considerarsi vincolanti per tutti i Candidati anche in ragione della natura negoziata della presente procedura di gara.

### **4. OGGETTO DELL'APPALTO E IMPORTO A BASE DI GARA**

#### **4.1 Oggetto**

L'appalto ha per oggetto la fornitura di gas naturale presso i siti dell'Aeroporto Marco Polo di Tessera Venezia, dell'Aeroporto Antonio Canova di Treviso, dell'Aeroporto Valerio Catullo di Verona e dell'Aeroporto Gabriele d'Annunzio di Brescia.

I consumi stimati per le annualità anno 2020/2022 (24 mesi) sono complessivamente pari a **18.293.360,00 mc**. Tale valore è stato desunto a partire dai consumi storici secondo quanto riportato nella tabella che segue.

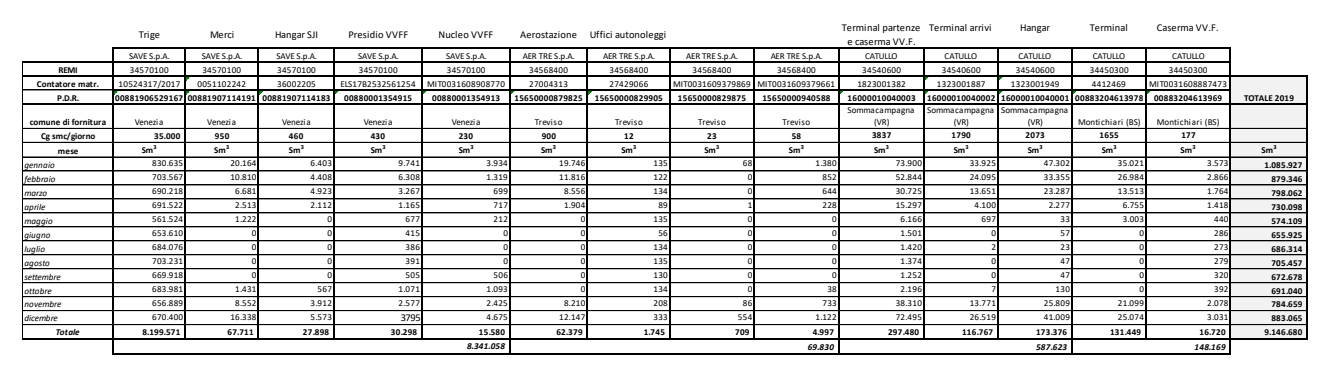

In relazione agli stessi punti e con riferimento ai prelievi storici viene definita una capacità giornaliera richiesta per il **REMI 34570100** pari a **37.070 smc/giorno**, una capacità giornaliera richiesta per il **REMI 34568400** pari a **993 smc/giorno**, una capacità giornaliera richiesta per il **REMI 34540600** pari a **7.700 smc/giorno**, ed una capacità giornaliera richiesta per il **REMI 34450300** pari a **1.832 smc/giorno.**

Si precisa che i PDR sono serviti sul mercato libero.

#### **4.2 Prezzo a base di gara**

#### Il prezzo unitario per metri cubi prelevati posto a base di gara è pari a **€ 0,30** [zero/trenta].

Come indicato nello schema di contratto, si precisa che il Potere Calorifico Superiore (P.C.S.) è la quantità di calore che si rende disponibile per effetto della combustione completa, a pressione costante, di un metro cubo di gas secco, quando i prodotti della combustione siano riportati alla temperatura iniziale, compreso il calore di condensazione del vapore d'acqua formatosi durante la combustione, definito pari a 38,100MJ/Smc.

# **5. MODALITÀ DI PRESENTAZIONE E CRITERI DI AMMISSIBILITÀ DELLE OFFERTE**

#### **5.1 Regole generali sulle modalità telematiche di presentazione delle offerte.**

La domanda di partecipazione e l'offerta da produrre tramite la RDO con identificativo: "rfq\_365" dovranno pervenire in modalità telematica entro e non oltre il termine indicato nel Bando di Gara, a pena di esclusione.

Si evidenzia che il sistema non consente la trasmissione di domande di partecipazione oltre il suddetto termine. A maggior chiarezza si precisa che, allorché la compilazione delle diverse sezioni (parametri di qualifica) previste non si concluda entro la data e ora di chiusura della procedura, il sistema non segnala l'avvenuto superamento del termine in corso di compilazione ma, solo dopo che il Candidato abbia cliccato il tasto "Salva e chiudi / Salva e Continua" per trasmettere, in tal modo, la propria domanda di partecipazione, il sistema respingerà la domanda di partecipazione per avvenuto superamento della data di chiusura della RDO. Le domande di partecipazione non trasmesse si considerano non presentate.

La "Risposta di Qualifica" è la busta digitale della RDO preposta alla raccolta della documentazione amministrativa che deve essere redatta in lingua italiana (i testi originali non in italiano devono essere presentati in copia autentica e traduzione in italiano asseverata con giuramento).

I Concorrenti dovranno allegare la documentazione amministrativa richiesta da SAVE, come indicato nel successivo art. 5.2 all'interno della predetta "Risposta di Qualifica" nel rispetto delle modalità riportate nel presente Disciplinare.

Dopo aver avviato il processo di risposta alla RDO procedere come segue:

- a) cliccare su "Modifica Risposta" all'interno della sezione "Mia Risposta" della "Risposta di Qualifica";
- b) proseguire con il caricamento della documentazione amministrativa richiesta da SAVE;
- c) salvare la documentazione amministrativa allegata cliccando su "Salva ed Esci".

Al fine di garantire una facilità di lettura dei documenti prodotti in gara, si raccomanda:

- che i documenti richiesti in formato elettronico siano nominati in modo tale da permettere a SAVE di identificarne chiaramente il contenuto;
- laddove sia richiesta la firma digitale, prima di allegare i documenti firmati digitalmente, verificare che ognuno di essi sia conforme alle regole AgID in materia di firma digitale;
- che i documenti richiesti siano predisposti su file di formato comune (pdf, word, excel, jpeg, dwg) e successivamente firmati digitalmente;
- di non marcare temporalmente la documentazione da produrre firmata digitalmente.

## **ATTENZIONE: verificare la validità delle firme digitali apposte alla documentazione amministrativa allegata nella "Risposta di Qualifica", cliccando sull'apposita icona presente in corrispondenza di ciascun file firmato digitalmente per accedere alle "Informazioni Allegato" riportante i dettagli tecnici della firma digitale medesima.**

#### **5.2 Modalità di presentazione della documentazione amministrativa ("Risposta di Qualifica")**

Il candidato, al fine di trasmettere la documentazione amministrativa richiesta, dovrà collegarsi al Portale Acquisti [https://save-procurement.bravosolution.com,](https://save-procurement.bravosolution.com/) e accedere, attraverso le proprie credenziali, alla RDO contraddistinta dall'identificativo: "rfq\_365".

All'interno della busta "**Risposta di Qualifica**" il candidato dovrà, *inter alia*, allegare nell'**Area Generica Allegati** della "Risposta di Qualifica", a pena d'esclusione, i documenti di seguito elencati. Si raccomanda di nominare in maniera chiara ed univoca i documenti richiesti, al fine di facilitare l'Ente Aggiudicatore nella disamina della documentazione:

- **a)** La **domanda di partecipazione** alla procedura con annessa dichiarazione sostitutiva, resa ai sensi e per gli effetti degli artt. 46 e 47 del D.P.R. n. 445/2000, attestante:
	- I. il possesso dei requisiti di cui all'art. III.1.1), III.1.2) e III.1.3) del Bando di gara;
	- II. l'assenza dei motivi di esclusione nei confronti del firmatario e nei confronti dei soggetti di cui all'articolo 80 comma 3 del D.Lgs 50/2016;
	- III. l'assenza dei motivi di esclusione di cui sopra nei confronti degli eventuali soggetti cessati dalla carica per i quali il concorrente non sia in grado di produrre personale dichiarazione sostitutiva;

predisposta compilando l'allegato modello n. 1 "Domanda di partecipazione alla gara e dichiarazione sostitutiva attestante il possesso dei requisiti di ordine generale,

professionale e speciale". La domanda dovrà essere sottoscritta digitalmente. Il nome del file dovrà essere della tipologia 01.NomeConcorrente.Domandapartecipazione.estensione standard del file firmato digitalmente (es.:".pdf.p7m", ecc…). NON ZIPPARE i documenti.

Si precisa che in caso di Raggruppamenti Temporanei o Consorzi tale dichiarazione dovrà essere prodotta da tutti i relativi componenti.

a-bis) Qualora il legale rappresentate o il procuratore speciale non intenda rilasciare con un'unica dichiarazione, spuntando l'apposita casella nel modello "Domanda di partecipazione alla gara e dichiarazione sostitutiva attestante il possesso dei requisiti di ordine generale, professionale e speciale", l'assenza dei motivi di esclusione di cui all'articolo 80 del D.Lgs 50/2016 per tutti i soggetti di cui al comma 3 del suddetto articolo, tali dichiarazioni sostitutive dovranno essere rese personalmente da tali soggetti compilando l'allegato "**Modello precedenti penali";**

**NOTA 1: Si precisa che tale dichiarazione deve essere presentata dai seguenti soggetti:** 

**- titolare e direttore/i tecnico/i se si tratta di impresa individuale;**

**- soci e direttore/i tecnico/i se si tratta di società in nome collettivo;**

**- soci accomandatari e/o direttore/i tecnico/i se si tratta di società in accomandita semplice;**

**- membri del consiglio di amministrazione cui sia stata conferita la legale rappresentanza, o poteri di direzione e/o vigilanza; procuratori della società muniti di potere di rappresentanza, ivi compresi institori e procuratori generali, dei membri degli organi con poteri di direzione o di vigilanza o dei soggetti muniti di poteri di rappresentanza, di direzione o di controllo; direttore/i tecnico/i; socio unico persona fisica ovvero socio di maggioranza (persona fisica) in caso di società con un numero di soci pari o inferiore a quattro, se si tratta di altro tipo di società o consorzio. Al riguardo si precisa che, conformemente a quanto previsto dalla sentenza del Consiglio di Stato - Adunanza Plenaria n. 24/2013, l'espressione "socio di maggioranza" si intende riferita, oltre che al socio persona fisica titolare di più del 50% del capitale sociale, anche ai due soci persone fisiche titolari ciascuno del 50% del capitale sociale o, se i soci sono tre, al socio persona fisica titolare di almeno il 50% del capitale sociale;**

Non è richiesta la firma digitale del presente documento. I soggetti di cui sopra dovranno allegare al Portale Acquisti copia scansionata della dichiarazione che dovrà essere sottoscritta manualmente dal dichiarante allegando copia di un documento di identità del soggetto firmatario. In caso di più documenti si prega di utilizzare l'area "Allegati generici" della Busta di Qualifica. In caso di ulteriori documenti da caricare si prega di utilizzare l'area "Allegati generici" della Busta di Qualifica. Il nome del file dovrà essere della tipologia NomeConcorrente.Requisiti.Art80.estensione standard del file (es: ".pdf" oppure ".pdf.p7m", ecc…).

a-ter) Con riferimento ai soggetti cessati di cui al comma 3 dell'articolo 80 del D.Lgs 50/2016, qualora il legale rappresentate o il procuratore speciale non intenda rilasciare con un'unica dichiarazione, spuntando l'apposita casella nel modello "Domanda di partecipazione alla gara e dichiarazione sostitutiva attestante il possesso dei requisiti di ordine generale", l'assenza dei motivi di esclusione di cui al suddetto articolo, tali dichiarazioni sostitutive dovranno essere rese personalmente da tali soggetti cessati compilando l'allegato **"Modello precedenti penali"**.

In caso di cessione di azienda, incorporazione o fusione realizzatasi nell'anno antecedente la data di invito alla presente gara, la predetta dichiarazione deve essere resa anche con riferimento ai soggetti indicati dall'art. 80, comma 3, del D.Lgs. n. 50/2016 della società cedente, incorporata o fusa.

Non è richiesta la firma digitale del presente documento. I soggetti di cui sopra dovranno allegare al Portale Acquisti copia scansionata della dichiarazione che dovrà essere sottoscritta manualmente dal dichiarante allegando copia di un documento di identità del soggetto firmatario. In caso di più soggetti dichiaranti dovrà essere allegato un unico file quale risultante della scansione delle dichiarazioni di tali soggetti e relativi documenti di identità. NON ZIPPARE i documenti. Il nome del file dovrà essere della tipologia 02.NomeConcorrente.CessatiArt80.estensione standard del file (es: ".pdf" oppure ".pdf.p7m", ecc…).

**b) Poteri di firma del candidato**: copia della delibera attestante i poteri di firma del legale rappresentante o dichiarazione sostitutiva di certificazione ai sensi dell'art. 46 del D.P.R. n. 445/2000 attestante i relativi poteri. In caso di soggetti muniti di poteri idonei, allegare copia conforme della procura o altro documento idoneo ad attestarne i poteri (è consentito allegare certificato o visura camerale in corso di validità, qualora questi diano evidenza dei poteri di firma del soggetto firmatario della domanda di partecipazione o di altre dichiarazioni del concorrente previste dal presente Disciplinare di Gara).

NON è richiesta firma digitale del presente documento. I documenti di cui sopra dovranno essere scansionati in un unico file; il nome del file dovrà essere della tipologia 03.NomeConcorrente.Poteridifirma.estensione standard del file (es.: ".pdf" oppure ".pdf.p7m", ecc…).

**c)** Almeno **due referenze bancarie** rilasciate da primari istituti di credito ai sensi di quanto previsto all'art. III.1.2) lettera (ii) del Bando di Gara;

Il file non deve essere firmato digitalmente. Il nome del file dovrà essere della tipologia 04.NomeConcorrente.referenzebancarie.estensione standard del file (es.: ".pdf" oppure ".pdf.p7m", ecc…).

**d)** Documentazione a comprova dell'avvenuto **versamento della somma dovuta all'Autorità Nazionale Anticorruzione a titolo di contribuzione**, come stabilito nella Delibera numero 1174 del 19 dicembre 2018, pari ad € 200,00. La mancata dimostrazione dell'avvenuto versamento di tale somma è causa di esclusione dalla gara.

Il nome del file dovrà essere della tipologia 05.NomeConcorrente.versamento.estensione standard del file (es.: ".pdf" oppure ".pdf.p7m", ecc…). Il file non deve essere firmato digitalmente.

**e) Schema di contratto firmato digitalmente** dal concorrente in segno di integrale accettazione. In caso di raggruppamenti temporanei dovrà essere sottoscritto con firma digitale dai legali rappresentanti (o da soggetti abilitati a impegnare i rispettivi enti) di tutti i soggetti partecipanti al costituendo raggruppamento e in caso di consorzi dovrà essere firmato digitalmente dal consorzio e dal consorziato individuato per l'esecuzione del contratto.

Il nome del file dovrà essere della tipologia 6.NomeConcorrente.schemadicontratto.estensione standard del file (es.: ".pdf" oppure ".pdf.p7m", ecc…).

Si precisa che non trova applicazione alla presente gara quanto disposto dall'art. 110, commi 3 e 4, del D.Lgs. n. 50/2016; pertanto non potranno partecipare concorrenti che si trovino in stato di concordato preventivo con continuità aziendale o per i quali è in corso procedimento per la dichiarazione di tale situazione.

# **5.3 Modalità di presentazione dell'offerta economica ("Risposta Economica")**

All'interno della busta digitale "**Risposta Economica**" dovrà necessariamente procedere come segue:

a) Allegare il "Modulo offerta economica", il Candidato dovrà allegare a pena d'esclusione l'offerta economica, redatta in conformità al **Modello n. 3** "*Offerta Economica*", contenente l'indicazione in cifre e in lettere del ribasso offerto sul prezzo unitario per metri cubi prelevati a base di gara.

La dichiarazione deve essere sottoscritta digitalmente dal legale rappresentante del concorrente o da un procuratore del legale rappresentante ed in tal caso va trasmessa la relativa procura autenticata o dichiarazione sostitutiva di certificazione ai sensi dell'art. 46 del DPR n. 445/2000 con apposita dicitura con la quale il legale rappresentante che sottoscrive l'attestazione, dichiari di essere a conoscenza di quanto prescritto dall'art. 76 del suindicato DPR n. 445/2000 sulla responsabilità penale cui può andare incontro in caso di dichiarazioni mendaci. Nel caso di concorrente costituito da imprese riunite o associate la dichiarazione deve essere a firma del legale rappresentante del soggetto mandatario/capogruppo. Qualora il concorrente sia costituito da associazione temporanea, o consorzio non ancora costituiti la dichiarazione deve essere sottoscritta da tutti i soggetti che costituiranno la predetta associazione.

La suindicata dichiarazione non dovrà presentare correzioni che non siano dell'impresa stessa espressamente confermate e sottoscritte singolarmente e a pena di esclusione dell'offerta.

In caso di discordanza tra gli importi indicati in cifre e quelli indicati in lettere, prevarrà la cifra più favorevole all'Ente Aggiudicatore.

Le prescrizioni documentali sopra indicate devono essere rispettate **a pena di esclusione**.

Il nome del file dovrà essere della tipologia 6.NomeConcorrente.offertaeconomica.estensione standard del file (es.: ".pdf" oppure ".pdf.p7m", ecc…).

b) Inserire, nell'apposita sezione della "Risposta economica" della presente gara, la percentuale di ribasso (%) sul prezzo unitario per metri cubi prelevati posto a base di gara, di cui al precedente articolo 4.2, (riportato anche nel documento "Offerta Economica"). In caso di contrasto tra il ribasso indicato nell'apposita sezione del Portale Acquisti e di quanto indicato nell'offerta economica firmata digitalmente, prevarrà quest'ultima.

Non sono ammesse offerte al rialzo.

Inoltre, l'Offerta Economica dovrà contenere, tra l'altro:

- i) l'impegno a non revocare l'offerta per un periodo non inferiore a 10 giorni con decorrenza dal termine ultimo fissato per la ricezione delle offerte e di assumere un espresso obbligo in tal senso;
- ii) l'impegno, in caso di aggiudicazione dell'appalto, a fornire il gas naturale ai medesimi prezzi offerti, previa richiesta della Committente, anche per il periodo successivo alla scadenza del contratto per tutto il tempo necessario per la selezione del nuovo fornitore a seguito di procedura di gara.

Dopo aver inserito la documentazione sopra indicata il concorrente dovrà salvare l'offerta economica inserita cliccando su "Salva ed Esci".

**ATTENZIONE: verificare la validità della/e firma/e digitale/i apposta/e nel documento riportante la propria offerta economica, cliccando sull'apposita icona presente in corrispondenza del file firmato digitalmente per accedere alle "Informazioni Allegato" riportante i dettagli tecnici della firma digitale medesima.**

#### **5.4 TRASMISSIONE DELL'OFFERTA**

Finalizzata la compilazione della "Risposta di Qualifica" e della "Risposta Economica" il Concorrente deve trasmettere la documentazione amministrativa allegata e l'offerta economica inserite nella RDO a SAVE, cliccando su "Invia Risposta".

**Si evidenzia che il Portale non consente la trasmissione della documentazione amministrativa e dell'offerta economica oltre la data e ora di scadenza del termine di presentazione delle offerte riportato nel Bando di Gara. A maggior chiarezza, si precisa che, allorché la compilazione della "Risposta di Qualifica" e della "Risposta Economica" non si concluda entro la data e l'ora di chiusura del termine di presentazione delle offerte, il Portale non segnala l'avvenuto superamento del termine in corso di compilazione.**

**Si raccomanda inoltre, di non utilizzare la stessa utenza (username e password) in contemporanea da più browser o/e più sessioni dello stesso browser e/o da più PC.**

#### **5.5 EVENTUALE MODIFICA DELL'OFFERTA GIA' TRASMESSA**

Il Concorrente ha la facoltà di modificare e/o integrare i dati precedentemente trasmessi entro e non oltre la data e l'ora di scadenza del termine fissato per la presentazione dell'offerta. In tal caso, lo stesso dovrà procedere come segue:

- accedere alla busta digitale di risposta della RDO che si intende modificare;
- cliccare su "Modifica Risposta" e apportare le modifiche desiderate;
- cliccare su "Salva le Modifiche";
- cliccare su "Invia Modifiche".

#### **5.6 Avvalimento**

Ai sensi di quanto previsto dall'art. 89 del D. Lgs. 50/2016, si ricorda che qualora il concorrente intenda avvalersi dei requisiti di carattere economico - finanziario e professionale - tecnico di un altro soggetto, dovrà presentare gli ulteriori documenti indicati nel citato articolo 89.

Il tutto scansionato in un unico documento, il cui nome dovrà essere della tipologia 7.NomeConcorrente.avvalimento.estensione standard del file (es.: ".pdf" oppure ".pdf.p7m", ecc…).

#### **5.7 Ulteriore documentazione**

Nell'Area generica allegati della busta di qualifica potranno altresì essere inseriti ulteriori documenti che il candidato ritenga di dover portare all'attenzione dell'Ente Aggiudicatore.

#### **6. PROCEDURA DI AGGIUDICAZIONE**

#### **6.1 Seduta pubblica**

Si precisa che l'apertura delle offerte avverrà in seduta pubblica nell'orario e nel giorno indicati nel Bando di Gara, con collegamento telematico, con le regole qui di seguito indicate:

- a) eventuali modifiche alla data della seduta pubblica saranno comunicate agli offerenti tramite messaggio sul Portale Acquisti, con un preavviso di 48 ore;
- b) i concorrenti che abbiano interesse ad assistere all'apertura delle offerte, nell'area messaggi del Portale Acquisti, dovranno comunicare tramite l'area messaggi del Portale Acquisti il nominativo del soggetto delegato ad assistere alla seduta pubblica telematica, con l'indirizzo email che vorranno usare per connettersi telematicamente alla seduta;
- c) messaggi inviati negli ultimi 5 minuti prima dell'inizio della seduta pubblica telematica non verranno letti;
- d) la persona delegata sarà quindi invitata a una riunione su Microsoft Teams, riceverà quindi un link, che potrà usare per connettersi alla seduta pubblica telematica;
- e) l'asta economica solitamente viene fatta dopo dieci giorni dalla scadenza dell'apertura delle buste. Le date verranno comunicate come indicato nel Disciplinare di Gara.

In detta seduta, il RUP, o persona da lui delegata, assistito da due testimoni, darà corso all'apertura della "**Busta di Qualifica**" di ciascun candidato e, sulla base della documentazione contenuta, procederà a verificare la completezza, nonché la correttezza formale e la conformità della documentazione prodotta dai Candidati a quanto prescritto dalla normativa applicabile e dalla *lex specialis* e, in caso negativo, ad escludere i candidati dalla gara.

#### **6.2 Eventuale richieste di chiarimenti e/o integrazioni delle buste di qualifica**

In conformità a quanto disposto dall'art 83, co. 9, del D.Lgs. n. 50/2016, nel caso di mancanza, incompletezza e ogni altra irregolarità essenziale della documentazione amministrativa indicata all'art. 5.2 del presente Disciplinare, con esclusione, quindi, di quelle eventualmente afferenti all'offerta economica, l'Ente Aggiudicatore, per il tramite del RUP, assegnerà al concorrente un termine, non superiore a dieci giorni, perché siano rese, integrate o regolarizzate le dichiarazioni necessarie, indicandone il contenuto e i soggetti che le devono rendere. In caso di inutile decorso del termine, il concorrente sarà escluso dalla gara.

Nei casi di irregolarità non essenziali ovvero di mancanza o incompletezza di dichiarazioni non indispensabili, l'Ente Aggiudicatore non ne richiederà la regolarizzazione.

#### **6.3 Apertura Busta Economica**

Fatto salvo quanto previsto nell'art. 6.2 che precede, nella medesima seduta indicata nel Bando di Gara, il RUP, o persona da lui delegata, darà lettura dei ribassi dichiarati dai candidati nella "**Busta Economica"** e stilerà una graduatoria.

La gara verrà aggiudicata al concorrente che avrà offerto il ribasso più alto sul prezzo unitario per metri cubi prelevati a base di gara.

## **7. VERIFICA DEI REQUISITI E STIPULA CONTRATTO D'APPALTO**

#### **7.1 Verifica dei requisiti**

L'Ente Aggiudicatore richiederà all'aggiudicatario provvisorio l'esibizione di tutta la documentazione, eventualmente non ancora acquisita, attestante il possesso dei requisiti dichiarati in fase di gara. La stipulazione del contratto è, comunque, subordinata:

- a) alla positiva verifica della documentazione attestante i requisiti generali dimostrabili con la presentazione della seguente documentazione:
	- Documento Unico di Regolarità Contributiva (acquisito d'ufficio da SAVE S.p.A.);

• certificati del casellario giudiziale di ciascuno dei soggetti indicati dall'art. 80, comma 3 del D.Lgs. n. 50/2016 (acquisiti d'ufficio da SAVE S.p.A.);

• certificato di regolarità fiscale (acquisito d'ufficio da SAVE S.p.A.);

• certificato della C.C.I.A.A. (non semplice visura) – Registro delle imprese attestante che negli ultimi cinque anni non si sono verificate procedure concorsuali ovvero l'impresa non è in stato di liquidazione, di cessazione di attività, di fallimento, di concordato preventivo o di amministrazione controllata o di ogni altra analoga situazione e, per le imprese di costruzioni, integrato con l'indicazione dei direttori tecnici (ove presenti) in conformità a quanto prescritto dalla vigente normativa; in caso di difficoltà al rilascio del certificato con la sopracitata dicitura sarà possibile presentare, unitamente ad un normale certificato della C.C.I.A.A. che resta essenziale, un estratto della visura ordinaria, denominato "SCIOGLIMENTO, PROCEDURE CONCORSUALI, CANCELLAZIONE";

- certificato di iscrizione all'Anagrafica Operatori dell'Autorità per l'Energia Elettrica e il Gas;
- verifica da parte di SAVE S.p.A. delle annotazioni riservate sul sito dell'ANAC;
- b) al positivo esito delle procedure previste dalla normativa vigente in materia di lotta alla mafia. A tal fine deve essere trasmessa all'Ente Aggiudicatore la seguente documentazione necessaria per le verifiche di sopra:

 dichiarazione a firma del legale rappresentante in base a quanto stabilito dal D.P.C.M. 11/05/1991 N. 187;

 dichiarazione sostitutiva di certificazione attestante l'insussistenza delle cause di divieto, di decadenza o di sospensione di cui all'art. 67 del D.Lgs, n. 159/2011, e contenente l'indicazione dei familiari conviventi, come da modello che sarà fornito dalla Stazione Appaltante, ai fini della richiesta di comunicazione antimafia. La dichiarazione va prodotta per tutti i soggetti indicati all'art. 85 del D.Lgs. n. 159/2011.

b) alla presentazione della documentazione a comprova dei requisiti di cui all'art. III.1.2. lettera i) e art. III.1.3 del Bando di Gara.

Tutta la documentazione di cui sopra deve essere presentata entro e non oltre 10 giorni dalla data di comunicazione dell'avvenuta aggiudicazione, o entro il differente termine assegnato dal RUP.

Tale documentazione potrà essere trasmessa mediante l'Area Messaggi del Portale Acquisti di SAVE S.p.A.

#### **7.2 Ritardo nella trasmissione della documentazione. Revoca dell'aggiudicazione**

In caso di ritardo nella presentazione della documentazione di cui al precedente art. 7.1, l'Ente Aggiudicatore diffida l'aggiudicatario, mediante invio di una comunicazione tramite l'area messaggi del Portale, a presentare la documentazione entro un termine perentorio non inferiore a 10 giorni.

Decorso inutilmente tale ultimo termine, l'Ente Aggiudicatore si riserva di dichiarare la decadenza dall'aggiudicazione per aggiudicare l'appalto al concorrente che segue in graduatoria.

Qualora la verifica dei requisiti dell'aggiudicatario non dia esito positivo, l'Ente Aggiudicatore procederà ad aggiudicare l'appalto, salvo verifica dei requisiti di cui sopra, al secondo in graduatoria.

## **8. SUBAPPALTI**

Non sono consentiti subappalti né cessioni di contratto.

#### **9. INFORMAZIONI**

È possibile ottenere ulteriori informazioni presso la società SAVE S.p.A., Servizio Affari Legali e Societari, Viale Galileo Galilei, 30/1, 30173 Tessera Venezia, tel. 0039/041/2606261.